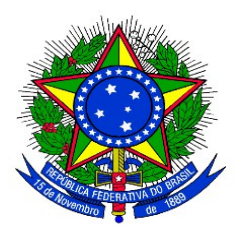

## **MINISTÉRIO DA EDUCAÇÃO UNIVERSIDADE FEDERAL DA INTEGRAÇÃO LATINO-AMERICANA PRÓ-REITORIA DE GRADUAÇÃO**

## **ANEXO III**

## **APROVAÇÃO DOS PROJETOS DE MONITORIA PELA COORDENAÇÃO DE CURSO**

**1.** Uma vez cadastrado uma Proposta de Projeto de Monitoria no sistema, é necessária a aprovação dos coordenadores de curso onde os componentes curriculares serão ofertados, com exceção dos projetos de monitoria vinculados à coordenação de área do Ciclo Comum de Estudos. Para aprovar uma proposta de Projeto de Monitoria, no Portal Docente, com o vínculo **"Chefia"** o coordenador de curso deverá acessar:

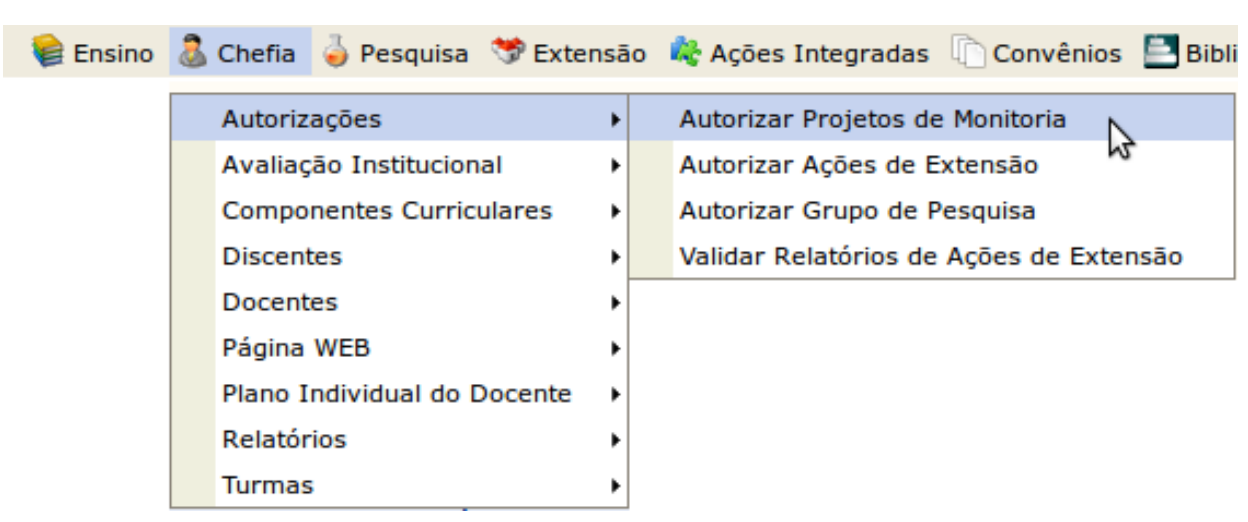

**Menu "Chefia" > "Autorizações" > "Autorizar Projetos de Monitoria"**

A seguinte telá será exibida:

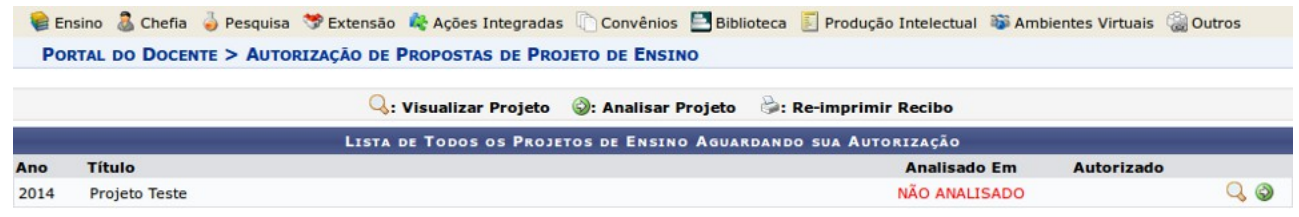

Clicar no ícone ("Visualizar Projeto"), proposta do projeto de monitoria poderá ser visualizada.

Clicar no ícone ("Analisar Projeto"), o coordenador poderá fazer a aprovação do projeto. Será exibida a tela seguinte:

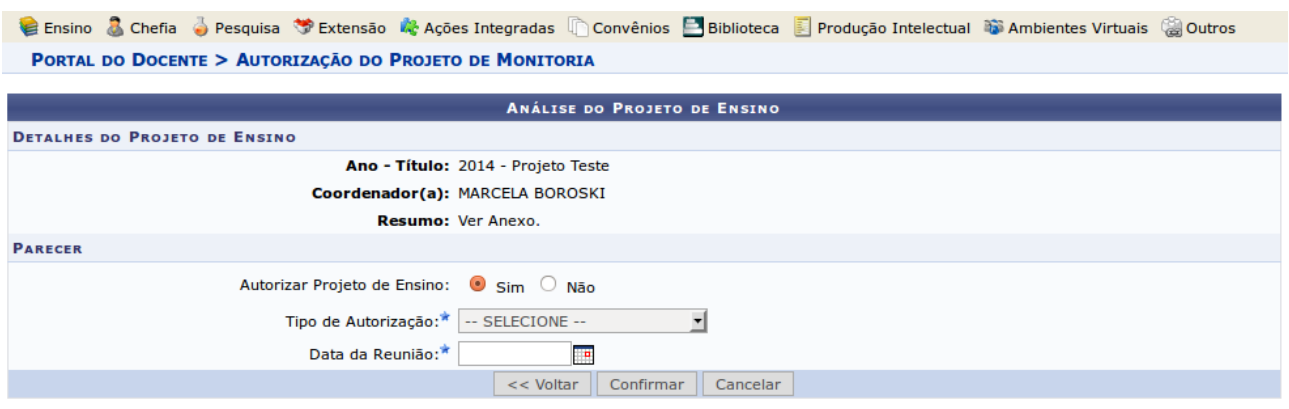

\* Campos de preenchimento obrigatório.

**2.** A coordenação de curso deverá indicar se Autoriza ou não a Proposta de Projeto.

Caso não autorize, marcar a opção **"não"** e clicar no botão **"Confirmar"**.

Caso autorize, selecionar o "**Tipo de Autorização"**. As opções são:

- AD-REFERENDUM
- REUNIÃO EXTRA-ORDINÁRIA
- REUNIÃO ORDINÁRIA

**3.** Caso o Tipo de Autorização selecionado for AD-REFERENDUM, não é necessário informar a data. Caso contrário, o usuário deverá informar a "Data da Reunião".

**4.** Clicando no botão **"Confirmar"** o Sistema exibe, em formato para impressão um RECIBO DE AUTORIZAÇÃO. Clicar em **"Voltar"** para retornar para a tela de Autorização.

**5.** Se desejar autorizar outro projeto, clicar no botão **"Voltar"**, para retornar à lista de projetos de monitoria que aguardam autorização.

**6.** O botão **"Cancelar"** descarta todos os itens já inseridos.